# **ОРГАНИЗАЦИЯ ВВОДА И ВЫВОДА ДАННЫХ**

● Для организации ввода можно использовать компонент формы TEdit (Поле ввода), для вывода результатов – компонент Label (Поле вывода).

## **Ввод данных**

- Функция InputBox() выводит на экран диалоговое окно, в котором можно ввести данные.
- Аргументами этой функции являются три строки, а значением функции – строка введенная пользователем.
- В общем виде строка программного кода с использованием функции InputBox выглядит так: Переменная := InputBox('Заголовок', 'Подсказка', 'Значение по умолчанию');

Переменная – переменная строкового типа, значение которой должно быть получено от пользователя;

- Заголовок текст заголовка окна;
- $\bullet$ Подсказка – текст поясняющего сообщения;
- **Значение по умолчанию** текст, который будет находиться в поле ввода, когда окно появиться на экране.

Например,

 $\bigodot$ 

*n* := InputBox(*'Ввод числа'*, *'Введите число:'*, '');

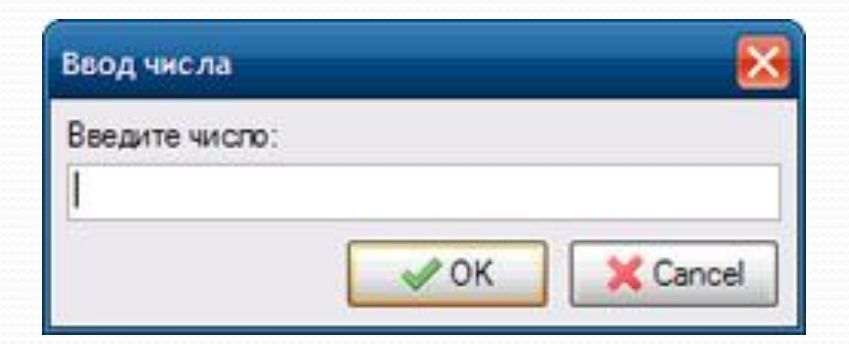

#### Задача пересчета веса из фунтов в килограммы

- Ввод исходных данных из окна ввода и последующее преобразование данных может выглядеть так:
- $\bullet$  funtStr:= InputBox('Фунты-килограммы','Введите вес в фунтах:", ');
- funtFloat:=StrToFloat(funtStr);

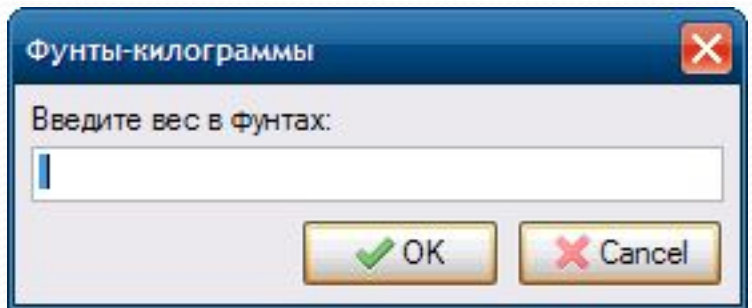

#### **Вывод данных**

● Для вывода результата используется процедура ShowMessage(). Она выводит на экран диалоговое окно с текстом и командной кнопкой ОК.

<del>о</del>бщий вид инструкции вызова процедуры ShowMessage: **ShowMessage('***СǽǽбщеǼие'***);** где Сообщение – текст, который будет выведен в окне.

Labeli.Caption:=FloatToStr(kg) + ' $Kr$ ;

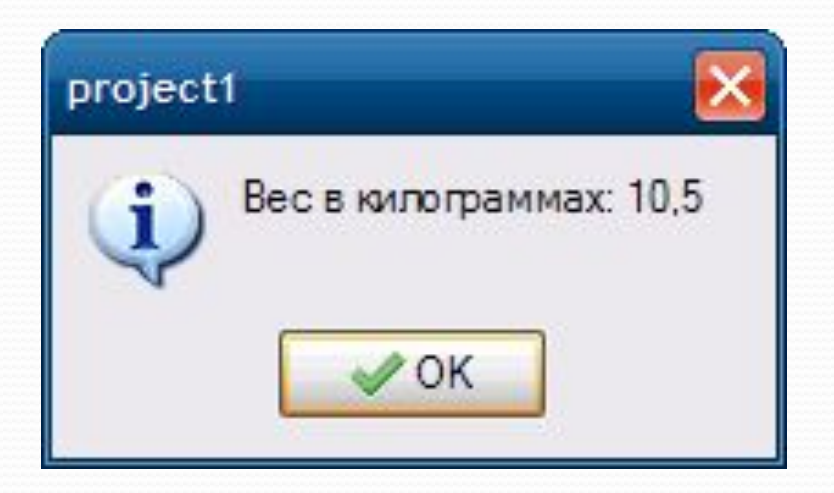

### **Практическая работа**

 $\bullet$ Задание. Поместить на форму две кнопки: Ввод данных и Выход. Пользователь должен ввести фамилию, имя и возраст. Для ввода данных использовать функцию InputBox. По окончании ввода анкетные данные вывести в поле вывода (компонент Label).

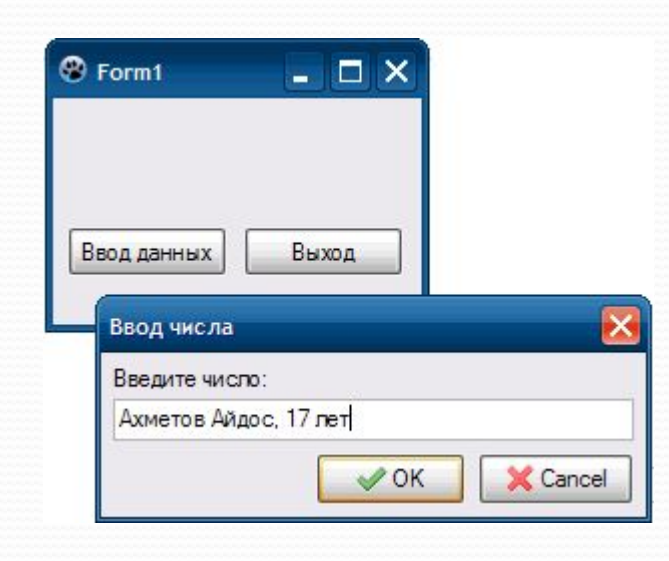

## **Ход выполнения**

- 1. Создать новый проект. Папку проекта назвать Анкетные данные.
- 2. Разместить на форме две кнопки и надпись так, как показано на рисунке выше.
- **3. Написать программный код для кнопки Ввод** данных.

procedure TForm1.Button1Click(Sender: TObject); begin labeli.Caption:=InputBox('Ввод анкетных данных', 'Введите фамилию, имя, возраст:',''); end;

• 4. Написать программный код для кнопки Выход procedure TForm1.Button2Click(Sender: TObject); begin Close; end;

5. Сохранить проект. Проверить работу приложения.

После щелчка на кнопке Ввод данных должно появиться диалоговое окно. Введите в него исходные данные.

После нажатия на клавишу Enter введенные данные должны отобразиться на форме.

Результат показан на рисунке.

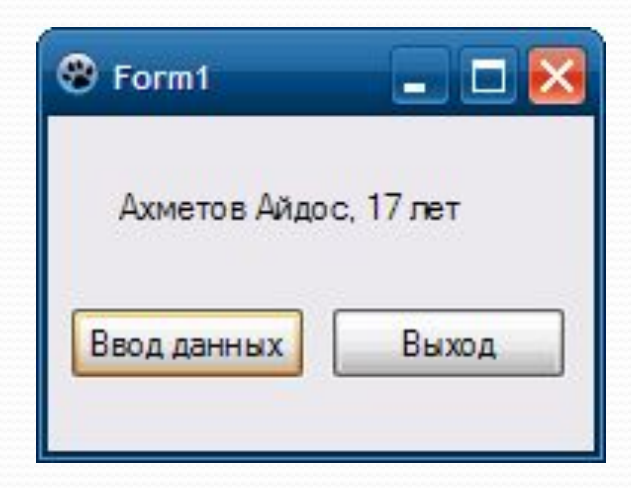